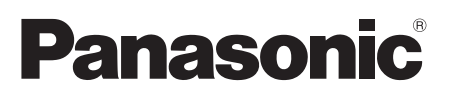

# **Руководство по монтажу**

**Входящие в комплект Инструкции по монтажу**

# **Сетевая камера** MOДЕЛЬ No WV-SFN130/WV-SFN110

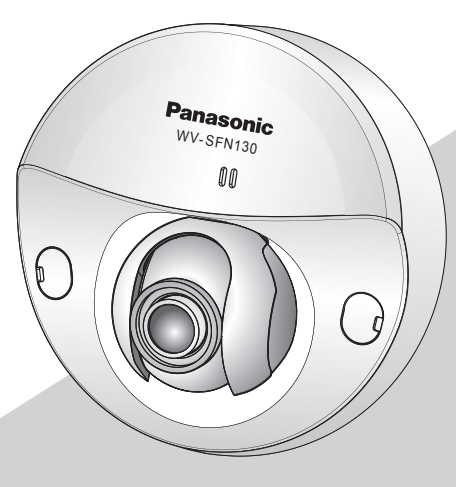

WV-SFN130

- \* Для получения информации о том, как выполнять установки и как работает камера, смотри инструкцию по эксплуатации на предоставленном CD-ROM диске.
- \* В этом руководстве для иллюстрации в качестве примера используются модель WV-SFN130.

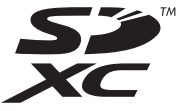

Прежде чем приступить к подсоединению или управлению настоящим изделием, следует тщательно изучить настоящую инструкцию и сохранить ее для будущего использования.

В некоторых описаниях настоящей инструкции номер модели фигурирует в сокращенной форме.

### **ПРЕДУПРЕЖДЕНИЕ:**

- Чтобы не допустить травм, данное устройство должно быть надежно закреплено на стене/ потолке в соответствии с инструкциями по монтажу.
- Во избежание пожара или поражения электрическим током не следует подвергать настоящий прибор воздействию атмосферных осадков или влаги.
- Прибор не должен подвергаться воздействию каплепадения или брызг.
- Все работы по монтажу настоящего прибора должны выполняться квалифицированным персоналом по техобслуживанию и ремонту или монтажниками систем.
- Установка должна быть выполнена в соответствии со всеми применимыми к данной процедуре нормами.
- Соединения выполнить в соответствии с местными нормами и стандартами.
- Батареи (аккумулятор или установленные батареи) не должны подвергаться избыточному теплу, например такому как, солнечный свет, огонь или подобное.

#### **ВНИМАНИЕ:**

- Любое изменение или модификация, прямо не одобренные стороной, ответственной за соблюдение правил, могут лишить пользователя права на эксплуатацию данного устройства.
- Сетевая камера предназначена только для подключения к сети Ethernet или PoE без маршрутизации на линейные сооружения.

# Содержание

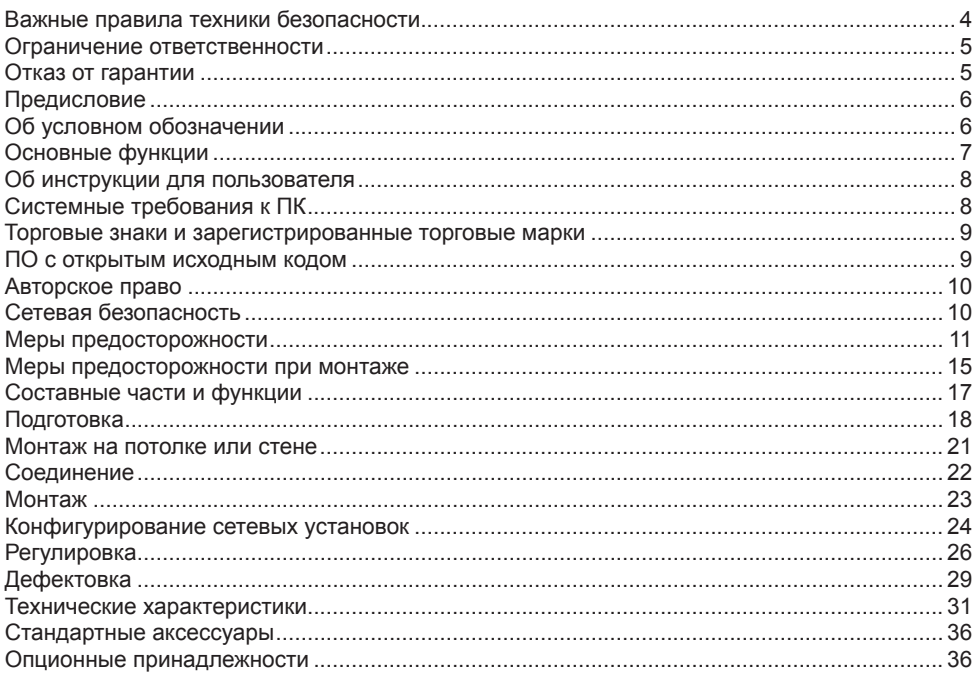

### <span id="page-3-0"></span>**Важные правила техники безопасности**

- 1) Следует изучить настоящую инструкцию.
- 2) Следует сохранить настоящую инструкцию.
- 3) Следует обратить внимание на все предупреждения.
- 4) Надо соблюсти все правила.
- 5) Нельзя использовать этого прибора вблизи воды.
- 6) Следует очистить только сухими концами.
- 7) Нельзя закрывать всех вентиляционных отверстий и проемов. Монтируют в соответствии с инструкцией изготовителя.
- 8) Нельзя монтировать прибора вблизи источников тепла, таких как радиаторы, отопительный регистры, печки или прочие устройства (включая усилители), выделяющие теплоту.
- 9) Следует применять только приспособления/принадлежности, назначенные изготовителем.
- 10) Следует использовать только тележку, подставку, треножник, кронштейн или стол, оговоренные изготовителем, или поставленные с аппаратурой. При использовании тележки надо внимательно переместить комбинацию тележки и аппаратуры во избежание ранения из-за опрокидывания.

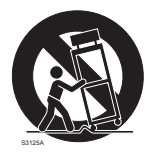

- 11) Во время грозы или при оставлении аппаратуры в бездействии в течение длительного периода надо отключить ее от сети питания.
- 12) Следует обратиться к квалифицированному персоналу по техобслуживанию и ремонту за всеми работами по техобслуживанию и ремонту. Техобслуживание и ремонт требуются во всех случаях, когда аппаратура повреждена, когда силовой кабель или вилка повреждены, когда жидкость пролита, когда какие-либо объекты упали в аппаратуру, когда аппаратура подверглась воздействию атмосферных осадков или влаги, либо же когда аппаратура не работает правильно, либо упала с высоты.

### <span id="page-4-0"></span>**Ограничение ответственности**

НАСТОЯЩЕЕ ИЗДАНИЕ ПРЕДОСТАВЛЯЕТСЯ НА УСЛОВИЯХ «КАК ЕСТЬ», БЕЗ КАКИХ-ЛИБО ГАРАНТИЙ, ЯВНЫХ ИЛИ ПОДРАЗУМЕВАЕМЫХ, ВКЛЮЧАЯ, НО НЕ ОГРАНИЧИВАЯСЬ ЭТИМ, ПОДРАЗУМЕВАЕМЫЕ ГАРАНТИИ ВОЗМОЖНОСТИ КОММЕРЧЕСКОГО ИСПОЛЬЗОВАНИЯ, ПРИГОДНОСТИ ДЛЯ ПРИМЕНЕНИЯ В ОПРЕДЕЛЕННЫХ ЦЕЛЯХ ИЛИ НЕНАРУШЕНИЯ ПРАВ ТРЕТЬИХ ЛИЦ.<br>ЭТО ИЗДАНИЕ МОЖЕТ СОДЕРЖАТЬ

ЭТО ИЗДАНИЕ МОЖЕТ СОДЕРЖАТЬ ТЕХНИЧЕСКИЕ НЕТОЧНОСТИ ИЛИ ТИПОГРАФИЧЕСКИЕ ОШИБКИ.

В ИНФОРМАЦИЮ, ПРИВЕДЕННУЮ В ДАННОМ ИЗДАНИИ, В ЛЮБОЕ ВРЕМЯ ВНОСЯТСЯ ИЗМЕНЕНИЯ ДЛЯ ВНЕСЕНИЯ УСОВЕРШЕНСТВОВАНИЙ В ИЗДАНИЕ И/ ИЛИ СООТВЕТСТВУЮЩИЙ(ИЕ) ПРОДУКТ(Ы).

### **Отказ от гарантии**

НИ В КАКИХ СЛУЧАЯХ, КРОМЕ ЗАМЕНЫ ИЛИ ОБОСНОВАННОГО ТЕХОБСЛУЖИВАНИЯ ПРОДУКТА, «Панасоник Корпорэйшн» НЕ НЕСЕТ ОТВЕТСТВЕННОСТИ ПЕРЕД ЛЮБОЙ СТОРОНОЙ ИЛИ ЛИЦОМ ЗА СЛУЧАИ, ВКЛЮЧАЯ, НО НЕ ОГРАНИВАЯСЬ ЭТИМ:

- (1) ВСЯКОЕ ПОВРЕЖДЕНИЕ ИЛИ ПОТЕРИ, ВКЛЮЧАЮЩИЕ БЕЗ ОГРАНИЧЕНИЯ, НЕПОСРЕДСТВЕННЫЕ ИЛИ КОСВЕННЫЕ, СПЕЦИАЛЬНЫЕ, ПОБОЧНЫЕ ИЛИ ТИПОВЫЕ, ВОЗНИКАЮЩИЕ ИЗ ИЛИ ОТНОСЯЩИЕСЯ К ДАННОМУ ИЗДЕЛИЮ;<br>ВСЯКОЕ НЕУДОБСТВО. ПОВРЕЖДЕНИЕ ИЛИ ПОТЕРИ. ВЫЗЫВА
- (2) ВСЯКОЕ НЕУДОБСТВО, ПОВРЕЖДЕНИЕ ИЛИ ПОТЕРИ, ВЫЗЫВАЕМЫЕ НЕСООТВЕТСТВУЮЩИМ ПРИМЕНЕНИЕМ ИЛИ НЕБРЕЖНЫМ УПРАВЛЕНИЕМ ПОЛЬЗОВАТЕЛЯ;
- (3) ВСЕ НЕИСПРАВНОСТИ ИЛИ СБОИ ИЗ-ЗА НЕОБОСНОВАННОЙ РАЗБОРКИ, РЕМОНТА ИЛИ МОДИФИКАЦИИ ИЗДЕЛИЯ ПОЛЬЗОВАТЕЛЕМ, НЕЗАВИСИМО ОТ ВИДОВ НЕИСРАВНОСТЕЙ ИЛИ СБОЕВ;
- (4) НЕУДОБСТВО ИЛИ ЛЮБЫЕ ПОТЕРИ, ВОЗНИКАЮЩИЕ ПРИ НЕПРЕДСТАВЛЕНИИ ИЗОБРАЖЕНИЙ ПО ЛЮБОЙ ПРИЧИНЕ, ВКЛЮЧАЮЩЕЙ ОТКАЗ ИЛИ НЕИСПРАВНОСТЬ ИЗДЕЛИЯ;
- (5) ЛЮБУЮ НЕИСПРАВНОСТЬ, КОСВЕННОЕ НЕУДОБСТВО ИЛИ ПОТЕРЮ ИЛИ ПОВРЕЖДЕНИЕ, ВОЗНИКАЮЩИЕ ИЗ СИСТЕМЫ, КОМБИНИРОВАННОЙ С УСТРОЙСТВАМИ ТРЕТЬЕЙ СТОРОНЫ;
- (6) ЛЮБУЮ РЕКЛАМАЦИЮ ИЛИ ДЕЛО ПРОТИВ УБЫТКОВ, ВОЗБУЖДЕННЫЕ ЛЮБЫМ ЛИЦОМ ИЛИ ОРГАНИЗАЦИЕЙ, ОКАЗАВШИХСЯ ОБЪЕКТОМ СЪЕМКИ, ПО ПОВОДУ НАРУШЕНИЯ ПРАЙВЕСИ С РЕЗУЛЬТАТОМ ТОГО, ЧТО ИЗОБРАЖЕНИЕ ПО СТОРОЖЕВОЙ КАМЕРЕ, ВКЛЮЧАЯ СОХРАНЕННЫЕ ДАННЫЕ, ПО КАКОЙ-ЛИБО ПРИЧИНЕ СТАНОВИТСЯ ОБЩЕИЗВЕСТНЫМ, ЛИБО ИСПОЛЬЗУЕТСЯ ДЛЯ ИНЫХ ЦЕЛЕЙ;
- (7) ПОТЕРИ ЗАРЕГИСТРИРОВАННЫХ ДАННЫХ ИЗ-ЗА КАКОГО-ЛИБО СБОЯ.

## <span id="page-5-0"></span>**Предисловие**

Сетевые камеры купольного типа WV-SFN130 / WV-SFN110 предназначены для работы с использованием ПК в сети (10BASE-T/100BASE-TX).

Подключая к сети (LAN) или Интернету, можно произвести мониторинг изображений и аудиосигналов с камеры на ПК через сеть.

#### **Замечание:**

• Необходимо сконфигурировать сетевые установки ПК и сетевую среду (условия) для мониторинга изображений с камеры на ПК. Необходимо также инсталлировать веббраузер на ПК.

### **Об условном обозначении**

При описании функций, отведенных только для определенных моделей, используется следующее условное обозначение.

Функции без условного обозначения поддерживаются всеми моделями.

<Внутренняя модель>

SFN130 С разрешением Full-HD:

Функции с данным обозначением могут применяться при использовании мод. WV-SFN130.

 $\widehat{\text{SFM110}}$  С разрешением HD: Функции с данным обозначением могут применяться при использовании мод. WV-SFN110.

#### <span id="page-6-0"></span>**Компактный корпус для установки в тесное пространство**

#### **Снижение нагрузки передачи при помощи встроенного чувствительного МОП-сенсора и технологии умного кодирования\*1**

Снижение в нагрузках передачи достигается путем уменьшения размера данных в частях изображений, которые имею ограниченное движение, а также удаления шума в условиях низкого освещения.

\*1 Технология, которая разработана Panasonic для снижения информационных нагрузок.

#### **Квартетный поток H.264 и тройное кодирование JPEG (MJPEG)**

Может одновременно осуществляться вывод квартетного потока H.264 и тройной вывод JPEG (MJPEG).

#### **Наличие усовершенствованной функции Super Dynamic позволяет достичь динамического диапазона в 122 dB.**

Путем объединения изображений, сделанных при разных значениях скорости затвора, и использования коррекции яркости уровня пикселей, можно получить более естественные снимки, даже когда объекты имеют большую разницу в освещении.

#### **Наличие разъем карт памяти SD\*2**

возможно сохранение видео в формате H.264 и изображений в формате JPEG на SD-карту памяти вручную, когда срабатывает тревога, в течение определенного периода по расписанию или в интернет-обозревателе. (Возможна загрузка.) Также есть возможность сохранения JPEG-изображений в случае сбоя сети.

\*2 Карта памяти SDXC/SDHC/SD обозначается как карта памяти SD.

#### **Поддержка программы расширения**

Установка программы расширения позволяет добавлять функции, которые используют данные изображений.

\* Дальнейшую информацию о программе расширения, поддерживаемой данной камерой, см. на нашем веб-узле (http://security.panasonic.com/pss/security/support/info.html).

## <span id="page-7-0"></span>**Об инструкции для пользователя**

Существуют 2 комплекта инструкций по эксплуатации для WV-SFN130 / WV-SFN110, как показано ниже.

- Руководство по монтажу: Посвящено пояснению порядка монтажа и подсоединения устройств.
- Инструкция по эксплуатации (включенн. в CD-ROM): Посвящена пояснению порядка выполнения уставок и управления настоящей камерой.

Для чтения настоящей инструкции по эксплуатации, находящейся на прилагаемом CD-ROM, требуется Adobe® Reader®.

Если на ПК не инсталлирована программа Adobe Reader, то следует скачать Adobe Reader новейшей версии с веб-сайта Adobe для ее инсталляции на ПК.

Внешний вид и другие детали, изображенные в настоящем руководстве, могут отличаться от фактического внешнего вида продукта в объеме, не мешающем нормальной эксплуатации ввиду улучшения продукта.

В данных инструкциях по эксплуатации и брошюрах используются изображения экранов на английском языке.

# **Системные требования к ПК**

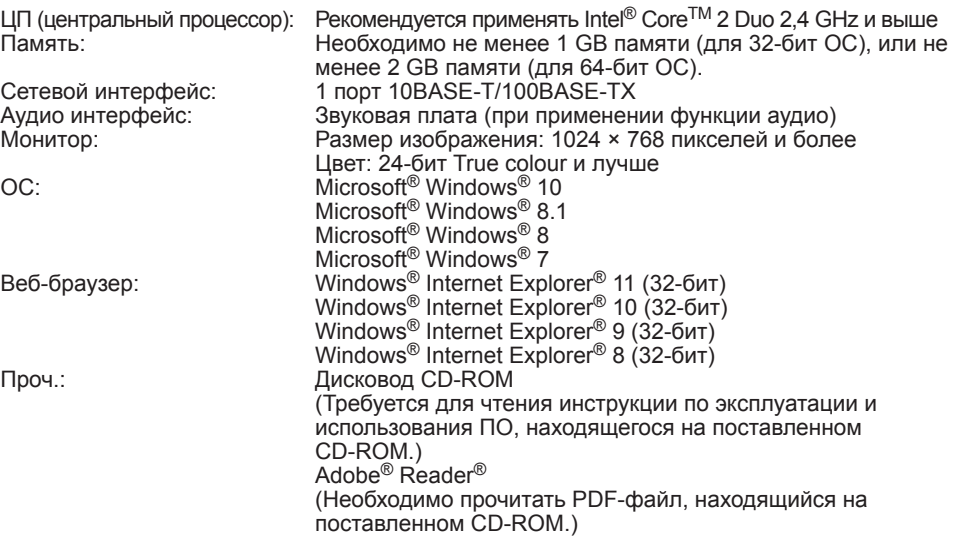

#### <span id="page-8-0"></span>**ВНИМАНИЕ**

- О верификации операции поддерживаемых операционных систем и веб-браузеров см. наш веб-браузер: http://security.panasonic.com/pss/security/support/index.html.
- Если используется ПК, который не соответствует вышеуказанным требованиям, то отображение изображений может замедляться, либо же веб-браузер может не работать.
- Аудио может не прослушиваться, если звуковая карта не инсталлирована на ПК. Аудио может прерываться в зависимости от сетевого окружения.
- Microsoft Windows RT и Microsoft Windows 7 Starter и Microsoft Edge не поддерживаются.
- При использовании Microsoft Windows 8.1 или Microsoft Windows 8 используйте его на рабочем столе. Программное обеспечение нельзя использовать в режиме Modern UI.

#### Замечание:

• Подробнее о системных требованиях к ПК и мерах предосторожности при использовании Microsoft Windows или Windows Internet Explorer, шелкните "Manual" - "Open" на включенн. CD-ROM и см. "Notes on Windows® / Internet Explorer® versions".

### Торговые знаки и зарегистрированные торговые марки

- Microsoft, Windows, Windows Media, Internet Explorer и ActiveX являются зарегистрированными торговыми марками или торговыми знаками компании Microsoft Corporation в США и/или других странах.
- Скриншот(ы) продукта(ов) Microsoft переиздан(ы) с разрешения компании Microsoft Corporation.
- Intel и Intel Core являются торговыми марками Intel Corporation в США и других странах.
- Adobe, Acrobat Reader и Reader являются зарегистрированными торговыми марками или торговыми знаками корпорации Adobe Systems Incorporated в США и/или других странах.
- Логотип SDXC является торговым знаком компании SD-3C, LLC.
- iPad, iPhone и iPod touch являются торговыми знаками Apple Inc., зарегистрированными в США и других странах.
- Android является торговым знаком компании Gooale Inc.
- Все другие названные здесь торговые знаки являются собственностью соответствующих владельцев.

### ПО с открытым исходным кодом

- Этот продукт содержит программное обеспечение с открытым исходным кодом, распространяемое по лицензии GPL (Универсальная общедоступная лицензия GNU), LGPL (Стандартная общедоступная лицензия ограниченного применения GNU) и т.д.
- Клиенты могут дублировать, распространять и изменять исходный код программного обеспечения по лицензии GPL и/или LGPL.
- Дополнительную информацию о лицензиях на программное обеспечение с открытым исходным кодом и исходный код можно найти в файле readme.txt на прилагаемом CD-ROM.
- Panasonic не будет отвечать ни на какие запросы касательно содержимого исходного кода.

## <span id="page-9-0"></span>Авторское право

Категорически запрещены все следующие действия: дистрибуция, копирование, разборка, обратная компиляция и инженерный анализ программного обеспечения, поставленного с данным продуктом. Это не относится к программному обеспечению с открытым исходным кодом, поставляемому по лицензии GPL/LGPL или другой подобной лицензии. Кроме того, строго воспрешен экспорт любого ПО, поставляемого с данным продуктом, в нарушение экспортных законов.

### Сетевая безопасность

Поскольку данное изделие используется путем соединения с сетью, то следует обращать внимание на нижеуказанные риски нарушения безопасности.

- 1 Утечка или кража информации через данный продукт
- 2 Использование данного продукта для запрещенных операций лицами со злым умыслом
- 3 Вмешательство в данный продукт или его остановка лицами со злым умыслом

Вы должны следить за принятием описанных ниже мер предосторожности против вышеуказанных рисков нарушения сетевой безопасности.

- Следует использовать данный продукт в сети, защищенной брандмауэром и т.п.
- Если данный прибор подсоединяется к сети, в которой есть ПК, то следует убедиться, что система не заражена компьютерными вирусами или прочими вредоносными объектами (с помощью периодически обновляемой антивирусной программы, антишпионской программы и т.п.).
- Следует защищать Вашу сеть от несанкционированного доступа, разрешая доступ только авторизированным пользователям.
- Следует проводить такие мероприятия, как аутентификация пользователя, для защиты Вашей сети от утечки или кражи информации, включая изображения-данные, информацию об аутентификации (имен и паролей пользователей), информацию о тревоге по электронной почте, информацию о FTP-сервере и информацию о DDNS-сервере.
- После того, как администратор получил доступ к устройству, удостоверьтесь, что закрыли браузер.
- Следует периодически изменять пароль администратора.
- Не следует устанавливать камеру в местах, где камера или кабели могут быть разрушены или повреждены лицами с преступными намерениями.

# <span id="page-10-0"></span>**Меры предосторожности**

#### **Монтажные работы следует поручить дилеру.**

Монтажные работы требуют технических навыков и опыта. Несоблюдение этого требования может привести к пожару, поражению электрическим током, травмам или повреждению изделия.

Нужно обязательно обращаться к дилеру.

#### **В случае возникновения проблем с настоящим продуктом следует немедленно прекратить его использование.**

Когда из прибора выделяется дым, либо пахнет дымом, либо же наружная поверхность прибора испортилась, то продолжительная работа прибора будет приводить к его пожару или падению и, как следствие, к травмированию, авариям или повреждению прибора.

В этом случае необходимо немедленно отключить прибор от сети питания, затем обратиться к квалифицированному персоналу по техобслуживанию и ремонту.

#### **Не следует пытаться разбирать или модифицировать данный продукт.**

Несоблюдение данного требования может привести к пожару или поражению электрическим током.

Следует обращаться к дилеру по поводу ремонта или проверок изделия.

#### **Нельзя вставлять посторонние предметы в изделие.**

Может возникнуть возгорание или поражение электрическим током, если вода или любые другие посторонние объекты, например металлические объекты, попадут внутрь устройства.

Надо немедленно отключить прибор от сети питания, затем обратиться к квалифицированному персоналу по техобслуживанию и ремонту.

#### **Необходимо выбрать место монтажа, которое может выдержать общую массу.**

Выбор неподходящей монтажной поверхности может вызвать падение или опрокидывание настоящего продукта и, как следствие, травмирование или несчастные случаи. К монтажным работам следует приступить после тщательного проведения технических мероприятий по усилению и укреплению.

#### **Следует выполнять периодические проверки.**

Ржавчина металлических деталей или винтов может вызвать падение прибора, ведущее к травмированию или авариям. За проверками следует обращаться к дилеру.

#### **Нельзя эксплуатировать данный продукт в огнеопасной среде.**

Несоблюдение данного требования может привести к взрыву, ведущему к травмированию.

#### **Следует избегать установки данного продукта в местах, где может возникать солевое повреждение, либо выделяется агрессивный газ.**

В противном случае будет возникать ухудшение качества мест монтажа, что может привести к авариям, таким как падение данного продукта.

### **Винты и болты должны быть затянуты с установленным крутящим моментом.**

Несоблюдение данного требования может привести к падению прибора, ведущему к травмированию или авариям.

#### **Не следует устанавливать данный продукт в местах, подверженных воздействию вибраций.**

Ослабление крепежных винтов или болтов может вызвать падение прибора и, как следствие, травмирование или аварии.

#### **Нельзя наносить сильных ударов или толчков по данному продукту.**

Несоблюдение этого требования может привести к пожару или травме.

#### **При монтаже электропроводок данного прибора необходимо отключить его от сети питания.**

Несоблюдение этого требования может привести к поражению электрическим током. Кроме того, короткое замыкание или неправильный монтаж электропроводок может привести к пожару.

#### **Следует хранить карты памяти SDXC/SDHC/ SD в месте, недоступном для детей.**

В противном случае может случиться, что

дети случайно проглатывают карты. При возникновении такой ситуации нужно немедленно обратиться к врачу.

#### **Во время грозы не следует устанавливать или чистить камеру, а также трогать данный продукт, шнур питания или подсоединенные кабели.**

Несоблюдение этого требования может привести к поражению электрическим током.

**Следует устанавливать данный продукт на достаточно высокое место во избежание удара людей и объектов о него.**  Несоблюдение этого требования может привести к травме.

**Не следует держаться на приборе или использовать его в качестве подножки.**  Несоблюдение данного требования может привести к падению устройства, ведущему к несчастным случаям.

#### **Правильно выполните монтаж проводки**

Короткое замыкание в проводке или неправильный монтаж проводки может стать причиной возникновения пожара или поражения электрическим током.

#### **При очистке данного продукта отключите его от сети питания.**

Несоблюдение этого требования может привести к травме.

#### **Не следует вытирать края металлических деталей рукой.**

Несоблюдение этого требования может привести к травме.

#### **[Меры предосторожности при эксплуатации прибора]**

#### **Для поддержания устойчивых характеристик работы прибора**

Не следует эксплуатировать данный прибор в условиях высокой температуры и относительной влажности воздуха в течение длительного времени. Несоблюдение данного требования может повлечь за собой ухудшение качества компонентов, ведущее к сокращению технического ресурса данного продукта. Не следует подвергать прибор непосредственному воздействию источника тепла, такого как отопитель.

**Данное изделие предназначено для эксплуатации в помещении. Данный продукт не может эксплуатироваться под открытым небом.**

#### **Убедитесь в том, что продукт не стал влажным.**

Следует защищать данную камеру от воздействия воды и влаги.

#### **Данный продукт не имеет выключателя сети.**

При отключении питания отсоединить Ethernet-кабель от устройства PoE или выключить питание устройства PoE.

#### **Нужно обращаться с настоящим прибором осторожно.**

Нельзя ронять данный прибор и подвергать его воздействию ударных или вибрационных нагрузок. Несоблюдение этого требования может привести к неисправности. Если корпус данного прибора подвергается воздействию больших ударных или вибрационных нагрузок, то может возникнуть повреждение прибора.

#### **Информация о батарее**

Батарея устанавливается внутри камеры. Не подвергать батарею воздействию открытого огня или прямых солнечных лучей.

#### **Нельзя трогать крышку куполообразной головки голыми руками.**

Загрязнение крышки купола служит причиной ухудшения качества изображений.

#### **О мониторе ПК**

Длительное отображение одного и того же изображения на мониторе может привести к повреждению монитора.

Рекомендуется использовать экранную заставку.

#### **При обнаружении ошибки данный продукт автоматически перезапускается.**

Настоящий продукт не может управляться в течение около 2 минут после перезапуска, как и при подключении к сети питания.

#### **О функции автоматического определения статуса**

Если данный прибор под влиянием внешних помех и др. продолжает работать неисправно в течение более 30 секунд , то он автоматически сбрасывается и возвращается в нормальное состояние. Когда прибор сбрасывается, то происходит инициализация, как и при подключении прибора к сети питания. Если неоднократно повторяется сброс прибора, то это может указывать на высокий уровень внешних помех, что может привести к неисправности прибора. Следует обратиться к дилеру за помошью.

#### Интервал передачи

Интервал передачи изображения может уменьшаться в зависимости от сетевых условий, рабочих характеристик ПК, объекта съемки, числа доступов и др.

#### Периодически изображения на экране появляются искаженными

Когда камера установлена в месте, подверженном малым вибрациям (например, когда она установлена рядом с устройствами, которые вибрируют), изображения могут появляться искаженными и растянутыми в длину. Это явление является характеристикой устройств считывания изображения, которые используют МОП-матрицы, и вызывается связью между периодическими движениями камеры и временем, в течение которого матрица считывает изображения. Это не является проблемой камеры. Чтобы снизить вероятность возникновения данного явления, установите камеру в безопасном месте.

#### О карте памяти SD

- Для извлечения SD-карты памяти из устройства, нажать кнопку [Set] на странице "Live" (эфир), выбрать вкладку [SD memory card] (SD-карта памяти), и выбрать режим работы карты памяти "Not use" (не используется). Затем извлечь SD-карту памяти.
- При использовании карты памяти SD следует форматировать ее с использованием данного прибора. При форматировании данные, записанные на карте памяти SD, удаляются. Если используется неформатированная карта памяти SD или карта памяти SD, форматированная на ином устройстве, то может случиться, что данный прибор не работает правильно, либо его характеристики **ухудшаются.** О порядке форматирования карты памяти SD см. инструкцию по эксплуатации, включенную в CD-ROM.
- В зависимости от типов карты памяти SD настоящий прибор может не работать правильно, либо его характеристики могут ухудшаться. Использовать совместимые карты памяти SD. (E CTp. 35)
- При использовании карты памяти SD, поддерживающей Класс 10 класса скорости, используйте совместимую карту UHS-I (Ultra High Speed-I).

Мы не несем ответственность за компенсацию материала, потери записанного или отредактированного материала, а также любой прямой или косвенный ущерб, вызванный невозможностью записи или редактирования из-за сбоев данного устройства или карты памяти SD. Кроме того, те же условия применяются после ремонта устройства.

#### О MOS сенсоре изображения

- При непрерывной съемке яркого источника света, такого как прожектор, может возникать ухудшение качества цветового светофильтра датчика МОПматрицы и, как следствие, это может вызвать обесцвечивание. Даже при изменении направления стационарной съемки после непрерывной съемки прожектора в течение некоторого времени светофильтр может оставаться обесцвеченным.
- При съемке быстро движущихся объектов или объектов. пересекающих область съемки, область съемки может казаться криво изгибающейся.

#### Информация о встроенном микрофоне

- При попадании влаги на бортик встроенного микрофона громкость может снизиться. Перед использованием он предварительно должен находиться в сухом месте.
- Для очистки бортика встроенного микрофона на применять острых предметов во избежание его протыкания. Это может привести к сбою.

#### Очистка корпуса данного продукта

Перед очисткой нужно обязательно отключить прибор от сети питания. Несоблюдение этого требования может привести к травме. Не используйте бензин, разбавитель, спирт или любые другие типы растворителей или моющих средств. В противном случае это

может вызвать обесцвечивание. При использовании химических салфеток для чистки, ознакомьтесь с прилагаемыми предупреждениями относительно их использования.

#### **Очистка объектива**

Следует использовать бумагу для очистки объектива (предназначенную для очистки объективов камер или очков). В случае использования растворителя следует использовать спиртовой растворитель, а не бензиновый растворитель или очиститель стекла.

#### **Очистка крышки колпака**

Для удаления грязи с крышки колпака следует использовать салфетки для чистки линз (для камер или очков).

#### **AVC Patent Portfolio License**

THIS PRODUCT IS LICENSED UNDER THE AVC PATENT PORTFOLIO LICENSE FOR THE PERSONAL USE OF A CONSUMER OR OTHER USES IN WHICH IT DOES NOT RECEIVE REMUNERATION TO (i) ENCODE VIDEO IN COMPLIANCE WITH THE AVC STANDARD ("AVC VIDEO") AND/OR (ii) DECODE AVC VIDEO THAT WAS ENCODED BY A CONSUMER ENGAGED IN A PERSONAL ACTIVITY AND/OR WAS OBTAINED FROM A VIDEO PROVIDER LICENSED TO PROVIDE AVC VIDEO. NO LICENSE IS GRANTED OR SHALL BE IMPLIED FOR ANY OTHER USE. ADDITIONAL INFORMATION MAY BE OBTAINED FROM MPEG LA, L.L.C. SEE <HTTP://WWW.MPEGLA.COM>

#### **Этикетка с кодом**

При наведении справки о какой-либо неисправности требуются этикетки с кодом (аксессуар). Нужно соблюдать осторожность, чтобы не утерять эти этикетки. Рекомендуется наклеить одну из этикеток на коробку CD-ROM.

#### **Этикетка классификации оборудования и источника питания**

См. идентифицирующую этикетку на нижней стороне данного устройства для получения информации о классификации устройства, источнике питания и других данных.

#### **: Символ постоянного тока**

#### **Утилизация/передача продукта**

Данные, сохраненные в данном приборе или в устройстве массового хранения, применяемом с ним, могут вызвать утечку персональной информации. В случае необходимости в выбрасывании или передаче прибора другому лицу даже при его ремонте следует убедиться, что отсутствуют данные в данном приборе.

При выводе из эксплуатации носителя записей, рекомендуется физически уничтожить его после удаления данных с помощью ПК.

#### **Мерцание**

Иногда может возникать мерцание под влиянием освещения. В этом случае следует выбрать "Интерьерная сцена" в качестве "Режим управления освещенностью". В соответствии с частотой напряжения местного электропитания выбирают параметр "Интерьернаясцена(50 Hz)" или "Интерьерная сцена(60 Hz)". Подробнее о настройке см. Инструкцию по эксплуатациии (входящую в CD-ROM).

В условиях крайне интенсивного освещения можетвозникать мерцание даже в том случае, когда выбран параметр "Интерьерная сцена" в пункте "Режим управления освещенностью".

Когда яркость (освещенность) экрана настроена насравнительно низкий уровень кнопками [Яркость], то можетзачастую возникать мерцание. В таком случае можно сократить частоту мерцания путемпроведения любого из нижеуказанных мероприятий.

- Уменьшить интенсивность освещения объектов путемизменения направления камеры.
- Настроить яркость (освещенность) экрана на более высокийуровень кнопками [Яркость].

#### **Белая мгла на изображениях, вызываемая эффектом режима управления освещенностью**

Когда выбран параметр "Интерьерная сцена" в пункте "Режим управления освещенностью", то тон более светлых участков экрана может стать хуже, чем в сулчае, когда выбран параметр "ELC".

#### **Размывание цвета на тонких рисунках**

Если имеются тонкие рисунки на изображениях, то на данных участках может возникать размывание цвета.

## <span id="page-14-0"></span>**Меры предосторожности при монтаже**

**Panasonic не несет ответственности за травмы и материальный ущерб, причиненные вследствие неправильной установки или эксплуатации не в соответствии с данной документацией.**

**Чтобы не допустить травм, данное устройство должно быть надежно закреплено на стене или потолке в соответствии с инструкциями по монтажу.**

#### **Источник питания**

Данный продукт не имеет выключателя сети.

При отключении питания, отключите источник питания от устройства PoE.

#### **Зона под монтаж данного прибора**

В качестве зоны под монтаж прибора (такой как прочная стена или потолок) в особых окружающих условиях выбирают соответствующее место.

- Следует убедиться, что зона под монтаж достаточно прочна для выдерживания массы данного прибора, как бетонный потолок.
- Следует смонтировать камеру на основание конструкции здания или в месте с достаточно высокой прочностью.
- Не следует монтировать прибор на гипсокартонную плиту или деревянную плиту, так как они не имеют достаточной прочности для монтажа. В случае вынужденного монтажа прибора на такое место оно (место) должно быть достаточно усилено и укреплено.

#### **Настоящая камера предназначена для эксплуатации в помещении.**

Данный продукт не может эксплуатироваться под открытым небом.

Не следует подвергать данную камеру воздействию прямой солнечной радиации в течение длительного времени и не следует монтировать изделие в непосредственной близости от отопителя или кондиционера воздуха. В противном случае может возникнуть деформация,

обесцвечивание и отказ прибора. Следует защищать данную камеру от воздействия воды и влаги.

#### **Не следует устанавливать настоящий продукт в следующих местах:**

- Места, где использован химикат, как плавательный бассейн
- Места, которые подвержены воздействию влаги или масляных паров, такие как кухня
- Места со специфической окружающей средой, в которой используются легковоспламеняющиеся продукты или растворители
- Места, где возникает радиация, рентгеновское излучение, сильные радиоволны или сильное магнитное поле
- Места около берегов, подверженных влиянию морского ветра или места с агрессивными газами, такие как горячие минеральные источники, вулканические районы и т.д.
- Места, где температура выходит за пределы установленного температурного диапазона (<sup>\*</sup> Стр. [31\)](#page-30-1)
- Места, подверженные воздействию вибраций, такие как автомобили, морские суда или вышеуказанная линия продуктов (Данный продукт не предназначен для применения в автомобилях.)
- Места, в которых возможно воздействие влаги от дождя или брызг воды (включая места под карнизами и т.д.)
- Места, подверженные воздействию влаги или пыли
- Места, подверженные конденсации в результате большого колебания температуры (в случае монтажа прибора на такие места может возникать запотевание купола или росообразование на крышке.)

#### **Сульфуризация вызванная резиновыми продуктами**

Не размещайте продукт около резиновых изделий (уплотнения, резиновые ножки и т.д.), которые содержат сульфат. Существует риск того, что компоненты сульфата в резиновых изделиях могут послужить причиной сульфатизации и коррозии электрических деталей и клемм.

#### **Проверьте перед установкой**

Совместимость устройств ограничена. Перед началом работ по монтажу следует проверить номинальные характеристики и габаритные размеры используемых устройств.

За подробной информацией следует обратиться к дилеру.

#### **Защита от молнии**

При соединении с сетью сетевым кабелем данного продукта следует соблюдать нижеуказанные требования.

• При монтаже электропроводок для сети, их необходимо проектировать и конструировать так, чтобы они были защищены от воздействия грозового разряда.

#### **Перед монтажом**

• Анкерные болты и винты, использующиеся для закрепления камеры на потолке или стене, не поставляются. Подготовьте анкерные болты и винты, которые соответствуют структуре и материалам места камеры под монтаж, а также удовлетворяют эксплуатационные требованиям и требованиям к надежности, указанным ниже.

Требуемые винты: M4 (3 шт.) Миним. прочность на выдергивание: 196 N (для 1 шт.)

#### **Затяжка винтов**

- Винты и болты должны быть затянуты с оптимальным крутящим моментом, зависящим от рода материала и прочности зоны под монтаж.
- Нельзя использовать ударного винтоверта. Использование ударного винтоверта может вызвать повреждение винтов или их перетяжку.
- При затяжке винта поддерживают его в

положении, перпендикулярном к поверхности. Закрутив винты или болты, проверьте, достаточно ли они затянуты и нет ли движения или люфта.

#### **PoE (Power over Ethernet)**

Следует использовать PoE концентратор/ устройство, совместимый со стандартом IEEE802.3af.

#### **Нужно обращать внимание на влажность**

Данный прибор следует смонтировать в условиях низкой относительной влажности воздуха. Если данный прибор монтируется во время дождя или при высокой относительной влажности воздуха, то внутренняя часть прибора может подвергаться воздействию влаги с запотеванием крышки куполообразной головки.

#### **Радиопомехи**

Если данный продукт эксплуатируется вблизи ТВ/радиоантенны, сильного электрического или магнитного поля (вблизи электродвигателя, трансформатора или линий электропередачи), то может возникнуть искажение изображений и звуковые помехи.

#### **Маршрутизатор**

При доступе данного продукта к Интернету следует использовать широкополосный маршрутизатор с функцией переадресации портов (NAT, IP маскарад).

Подробнее о функции переадресации портов см. инструкцию по эксплуатации, включенную в CD-ROM.

#### **Настройка времени и даты**

Необходимо настроить время и дату до начала эксплуатации данного продукта. О порядке выполнения настроек см. инструкцию по эксплуатации, находящуюся на поставленном CD-ROM.

**Обязательно снимите данный продукт, если он больше не используется.**

# <span id="page-16-0"></span>**Составные части и функции**

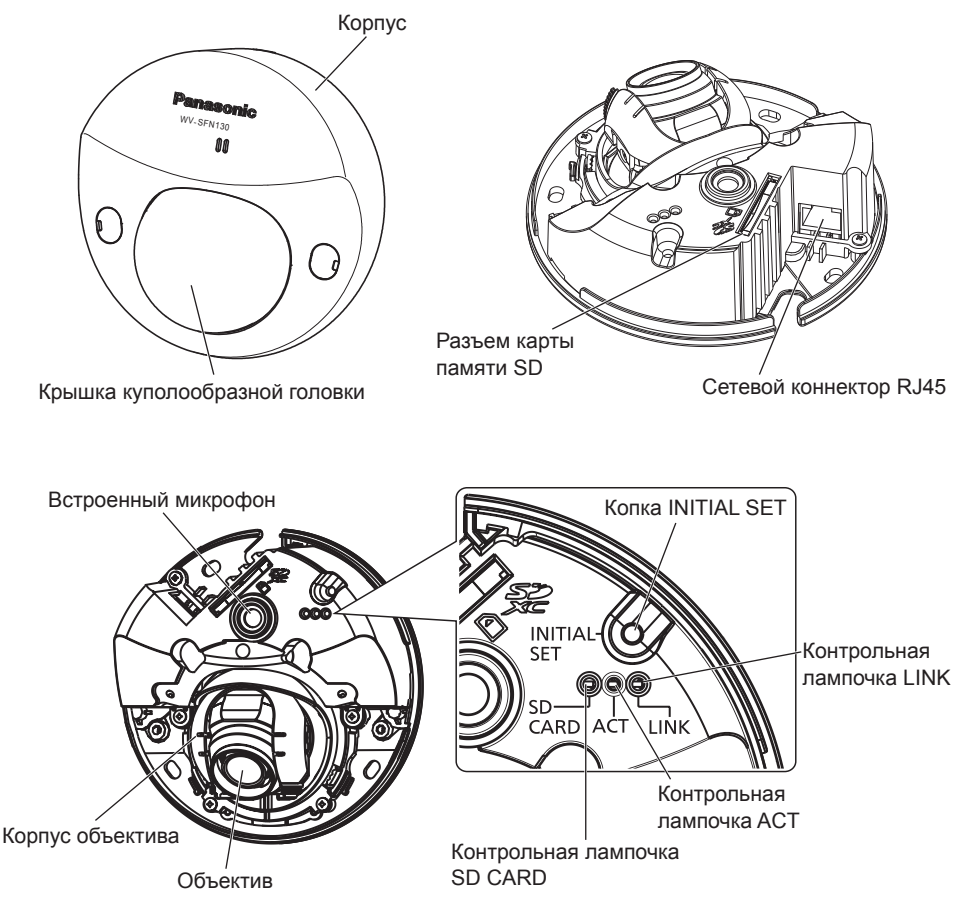

#### **О кнопке начальной настройки**

Выполните указанные ниже шаги для инициализации сетевой камеры.

- ➀ Отключают камеру от сети питания. (Отключите Ethernet-кабель от камеры.)
- ➁ Включите питание камеры, одновременно удерживая нажатой кнопку INITIAL SET, и затем удерживайте кнопку нажатой в течение 10-15 секунд. Примерно через 2 минуты камера включится и настройки, включая настройки сети, будут инициализированы.

#### **ВНИМАНИЕ:**

- При инициализации камеры установки, включая настройки сети, также инициализируются. Имейте ввиду, что ключ CRT (ключ шифрования SSL), используемый для протокола HTTPS, инициализирован не будет.
- Перед инициализацией установок рекомендуется заблаговременно записать установки.
- В процессе инициализации нельзя отключать камеру от сети питания. В противном случае может возникнуть неудачная инициализация и неисправности.

## <span id="page-17-0"></span>**Подготовка**

Монтаж камеры непосредственно на потолок или на стену.

#### **ВНИМАНИЕ:**

- Подготавливают 3 винтами (M4) для крепления камеры к стене или потолку с учетом рода материала зоны под монтаж камеры. При этом не следует использовать деревянные винты и гвозди. Для монтажа камеры на бетонный потолок следует использовать анкерный болт (для M4) или пробку-болт AY (M4) для крепления. (Рекомендуемый крутящий момент при затяжке винтов: 1,6 N·m)
- Требуемое сопротивление выдергиванию винта/болта составляет 196 N или более.
- Если плита потолка, как гипсокартонная плита, слишком непрочна для выдерживания общей массы, то зона под монтаж должна быть достаточно укреплена.

Условия монтажа камеры таковы:

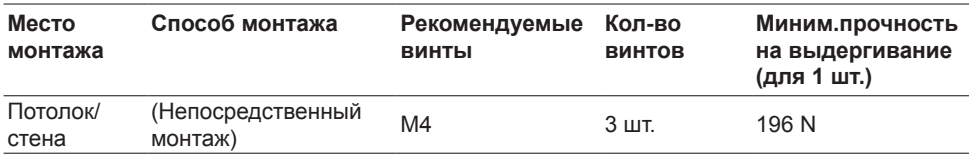

### <span id="page-17-1"></span>**• Снимают корпус**

#### **ВНИМАНИЕ:**

• По окончании монтажа камеры снимают защитную пленку с крышки куполообразной головки.

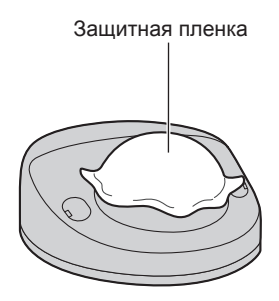

**2** Снимают корпус. • Держа корпус с обеих сторон, снимите корпус. **Использование бокового отверстия для доступа кабелей** При монтаже камеры непосредственно на потолок или стену с кабелями со стороны камеры, следует вырезать выступающую часть корпуса и исполь-Выступающая часть

зовать напильник или другой инструмент для обработки отверстия для доступа кабелей на такую же ширину, что и выступающая часть и глубину 5 mm.

**1** Используют шлицевую крестообразную отвертку для открытия крышек с резьбой (два места), а затем используют отвертку с крестообразным шлицем для ослабления 2 винты для крепления корпуса.

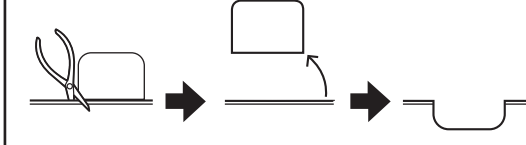

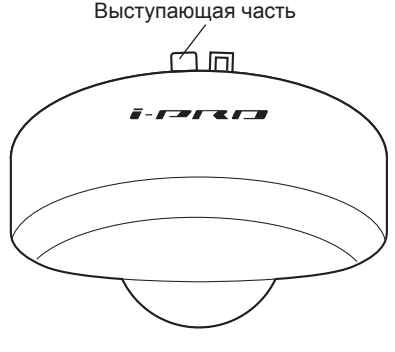

Крышка с резьбой

#### **ВНИМАНИЕ:**

• Для предотвращения ранений и защиты кабелей, затупите отверстия доступа кабелей корпуса при помощи напильника или другого инструмента.

# n **Установка карты памяти SD**

Вставляют карту памяти SD в слот для карты памяти SD до щелчка.

#### **ВНИМАНИЕ:**

• Устанавливая карту памяти SD, следует подтвердить ее ориентирование.

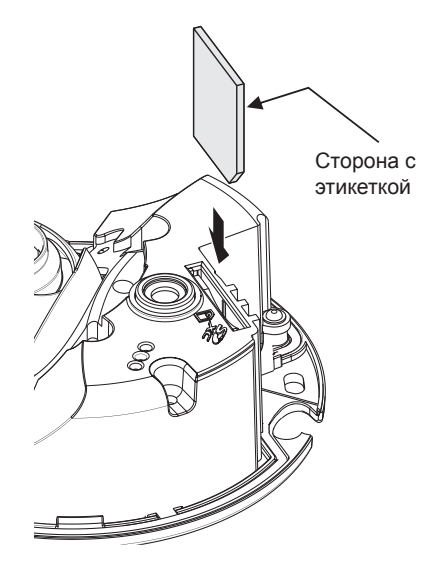

### **Как удалить карту памяти SD**

При удалении карты памяти SD из слота для карты памяти SD снимают корпус ( $\approx$  Стр. [18](#page-17-1)), затем нажимают карту до тех пор, пока не послышится щелчок. После удаления карты памяти SD снова устанавливают корпус на камеру. ( $\mathbb{F}$  Стр. [27](#page-26-0))

#### **ВНИМАНИЕ:**

• Перед удалением карты памяти SD в первую очередь выбирают "Not use" (Не использовать) в параметре "SD memory card" (SD-карта памяти) во вкладке [SD memory card] (SD-карта памяти) меню настройки. (<sup>\*</sup> Инструкция по эксплуатации (включенн. в CD-ROM))

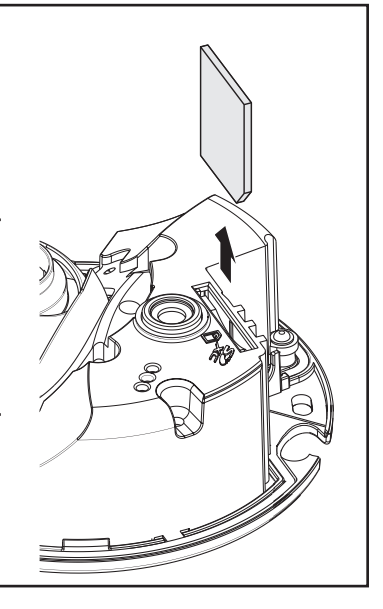

### <span id="page-20-0"></span>**• Монтаж камеры непосредственно на потолок или на стену**

#### **Замечание:**

- Используют шаблон (аксессуар), направив стороной со стрелкой к себе.
- Потолочный монтаж: Кладут шаблон так, чтобы стрелка была обращена в сторону передней части камеры (сторону объектива).
- Настенный монтаж: Кладут шаблон так, чтобы стрелка была обращена вниз.

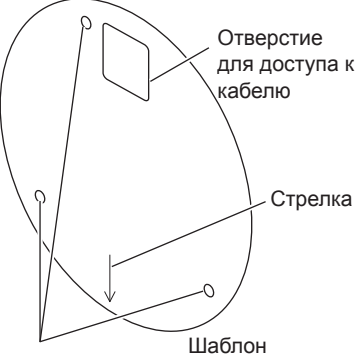

Отверстие под специнструмент для стяния и установки взломостойких винтов

#### **<Соединение кабелей через отверстия, сделанные в потолке или стене>**

Положив шаблон (аксессуар) на потолок или на стену, помечают места под отверстия для пропускания кабелей и крепежных винтов (три места) с последующей обработкой отверстий.

#### **<Соединение кабелей через боковое отверстие для доступа кабелей>**

Положив шаблон (аксессуар) на потолок или на стену, помечают места под отверстия для пропускания кабелей и крепежных винтов (три места) с последующей обработкой отверстий.

**потолок по потолок** на Стена по поставка на Стена

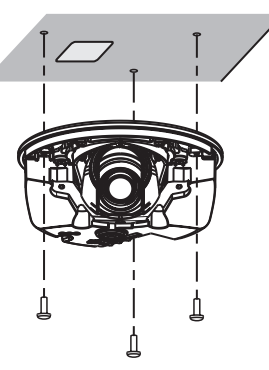

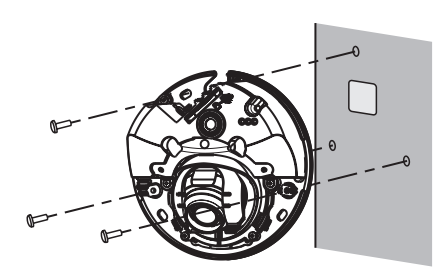

# <span id="page-21-0"></span>**Соединение**

Перед началом монтажа проводок следует отключить устройства от сети питания. Проверяют и подготавливают требуемые для монтажа электропроводок устройства и кабели.

#### **Замечание:**

• Так как отсек хранения разъемов не имеет достаточного места, то следует использовать Ethernetкабель, размер которого не превышает значений, указанных на иллюстрациях. Также используйте Ethernet-кабель с высокой гибкостью.

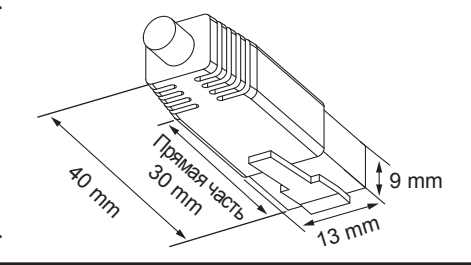

#### **ВНИМАНИЕ:**

- Следует использовать все 4 пары (8 контактов) Ethernet кабеля.
- Максимальная длина кабеля равна 100 m.
- Следует убедиться, что применяемое устройство PoE совместимо со стандартом IEEE802.3af.
- Когда отсоединен Ethernet-кабель, то следует снова подсоединить его примерно через 2 секунды после отсоединения. Если шнур повторно подсоединяется быстро, то может случиться, что питание от устройства PoE не будет осуществляться.

Соединяют устройство PoE (такое, как концентратор) с сетевым коннектором камеры при помощи Ethernet кабеля (категории 5e и лучше, прямой).

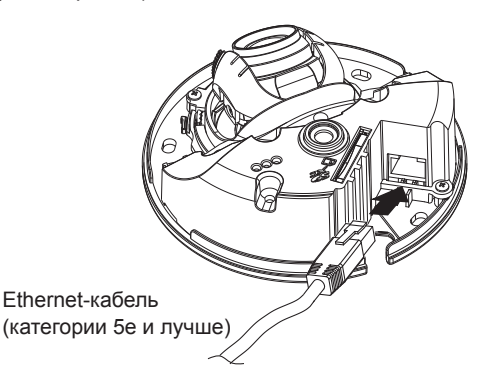

### <span id="page-22-0"></span>n **При подключении к сети с использованием концентратора PoE**

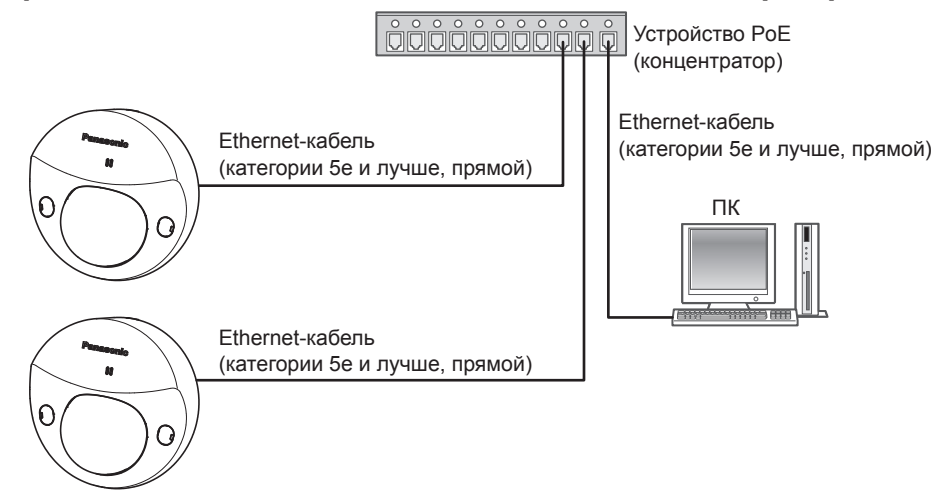

### **<Требуемый кабель>**

Ethernet-кабель (категории 5e и лучше, прямой) Используйте Ethernet-кабель (категории 5e и лучше, скрещивание) при прямом подключении камеры к ПК.

#### **ВНИМАНИЕ:**

• Следует использовать переключающий концентратор, совместимый с 10BASE-T/100BASE-TX.

### **Монтаж**

Закрепляют камеру 3 винтами (M4) (приобретаем на месте).

#### **ВНИМАНИЕ:**

- Требуемое сопротивление выдергиванию винта/болта составляет 196 N или более.
- Не следует трогать объектив.
- При затяжке винтов (приобретаем на месте) нужно внимательно оберегать кабели от запутывания.

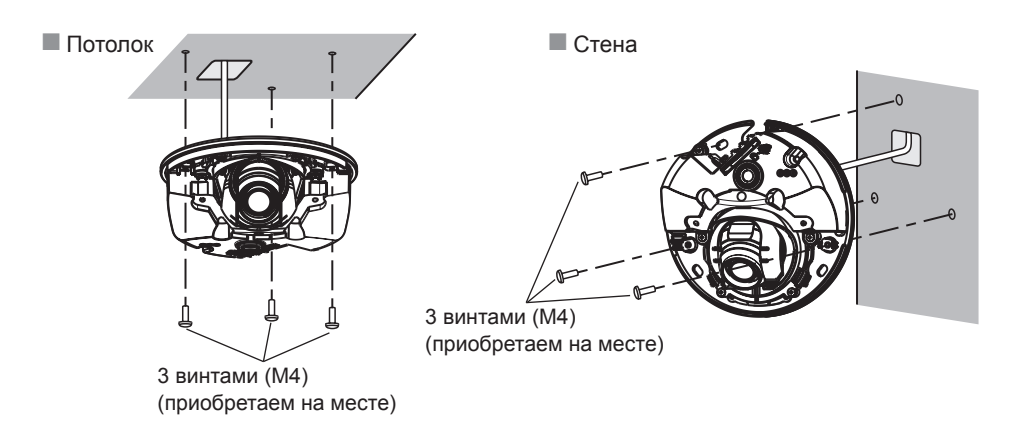

## <span id="page-23-0"></span>**Конфигурирование сетевых установок**

### **Конфигурирование камеры для доступа к ней через ПК**

Ниже приведены описания для случая, когда конфигурацией камеры являются настройки по умолчанию. Если на компьютере установлен межсетевой экран, то сетевые камеры могут не обнаруживаться программой настройки. Временно отключите сетевой экран для настройки параметров камеры. За информацией относительно конфигурирования настроек сети следует обращаться к сетевому администратору или Вашему провайдеру Интернет-услуг.

- **1** Вставьте прилагаемый CD-ROM в дисковод CD-ROM ПК.
	- Отобразится Лицензионное соглашение. Прочитав Соглашение, выбирают "I accept the term in the license agreement", а затем щелкают по [OK].
	- Отобразится окно запуска. Если не выводится на экран окно лаунчера, то делают двойной щелчок по файлу "CDLauncher.exe" на CD-ROM.

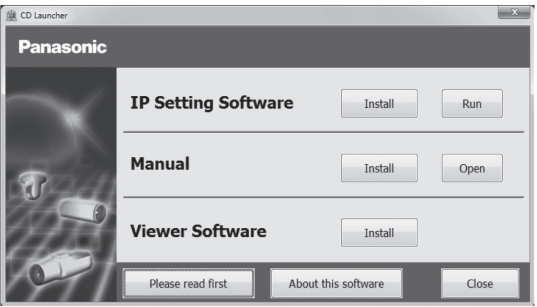

#### **Замечание:**

- См. раздел "Использование CD-ROM" в Инструкции по эксплуатации на поставленном CD-ROM для получения более детальной информации о CDLauncher.
- **2** Нажмите кнопку [Run], которая находится рядом с [IP Setting Software]. Отобразится окно [Panasonic IP Setting]. После выбора МАС-адреса/IP-адреса камеры, подлежащей конфигурированию, щелкают по кнопке [Network Settings].
- **3** Выберите необходимую камеру (➀) и нажмите [Access Camera] (➁).

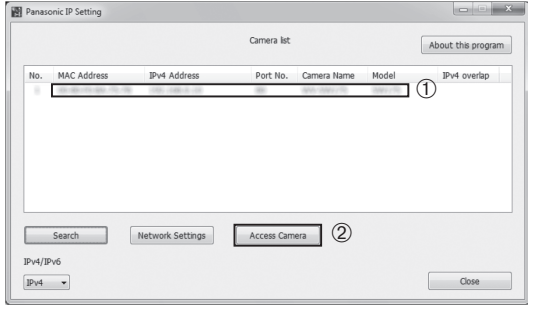

#### **Замечание:**

• Из списка камер, показанных в окне [Panasonic IP Setting], выберите камеру с MACадресом, соответствующим MAC-адресу камеры, которую необходимо настроить.

- 4 Когда появится регистрационное окно администратора, следуйте появившимся инструкциям для регистрации имени пользователя и пароля администратора. Пожалуйста, храните свои имя пользователя и пароль в надежном месте подальше от посторонних глаз для обеспечения безопасности. Для получения дополнительной информации обратитесь к разделу "Введение" в инструкции по эксплуатации на CD-ROM (идет в комплекте).
- 5 Если отображается экран установки программы просмотра "Network Camera View 4S", следуйте инструкциям мастера настройки, чтобы начать установку. (Программа просмотра инсталлируется с камеры.)
	- Отобразится страница "Живое".
	- Если Вы не можете установить программу просмотра "Network Camera View 4S" или если снимки не отображаются, шелкните по кнопке [Install] рядом с [Viewer Software] в окне программы запуска, чтобы установить программное обеспечение.
	- Перед использованием камеры задайте установки [Время и Дата] на странице "Установ." - "Основная".

#### Замечание:

- Если в режиме "Живое" нет изображения, обратитесь к разделу Дефектовка инструкции по эксплуатации на CD-ROM (идет в комплекте).
- Возможно повысить сетевую безопасность путем шифрования доступа к камерам с использованием HTTPS-функции. О том как сконфигурировать установки HTTPS см. "Инструкцию по эксплуатации", находящуюся на поставленном CD-ROM.
- При изменении уставок, относящихся к настройкам сети, таким как режим связи, IP-адрес и маска подсети, щелкните кнопку [Network Settings] на экране [Panasonic IP Setting], как показано в шаге 3, а затем измените каждую настройку.
- Благодаря усилению мер безопасности в "IP Setting Software", "Network settings" камеры, которые должны быть сконфигурированы, нельзя изменить по истечении 20 минут после включения питания камеры. (Когда эффективный период настроен на "Только 20 min" в настройке "Экспресс-установка IP".)

Однако уставки можно изменить по истечении 20 минут для камер в режиме начальной настройки.

• Доступна функция "Network Camera Recorder with Viewer Software Lite", которая поддерживает наблюдение в режиме реального времени и запись изображений с нескольких камер. Для дополнительной информации см. наш веб-узел (http://security. panasonic.com/pss/security/support/info.html).

# <span id="page-25-0"></span>**Регулировка**

### **• Регулируют угловое положение камеры.**

**1** При регулировании угла камеры удостоверьтесь в том, что не касаетесь объектива, расположите широкий конец регулятора объектива перед собой и затем прикрепите его к объективу.

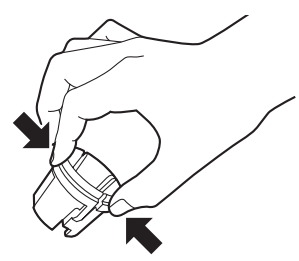

При установке или удалении регулятора объектива сжимают широкий конец регулятора, как показано на рисунке, для открытия узкого конца регулятора объектива.

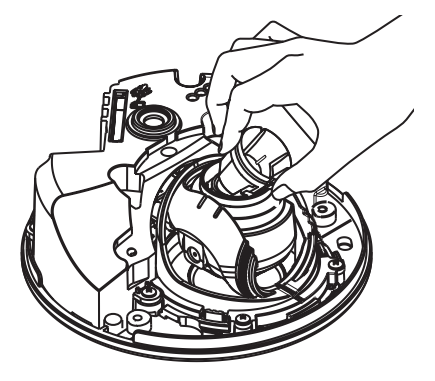

**2** Определяя угловое положение камеры, повторяют тонкую регулировку путем постепенного перемещения горизонтального и вертикального углов.

#### **Замечание:**

- Производят регулировку направления объектива, подтверждая изображение, представляемое на мониторе компьютера.
- Когда камера установлена на стену, изображение повернуто в соответствии с настройками по умолчанию. Для изменения способа отображения изображения выберите "On" для "Upside-down" из установочного меню. Для получения информации о выполнении настройки "Upside-down" из установочного меню, обратитесь к Инструкции по эксплуатации (включенн. в CD-ROM).
- В зависимости от применяемого угла по вертикали/горизонтали могут выступать торцы камеры.
- Для регулировки углового поля зрения со стороны "Tele" применяют функцию Дополнительного масштабирования. При выборе разрешения VGA (640 × 480) или ниже, угловое поле зрения может регулироваться без ухудшения качества картинки.
- Если разрешение выше чем используемое в VGA, то качество картинки может ухудшится в зависимости от коэффициента Дополнительного масштабирования.
- Если светит сильный свет перед камерой, то часть его объектива может отразится на внутренней стороне крышки куполообразной головки и быть видимой на изображениях. Регулируйте угол камеры таким образом, чтобы не было отражений.

Удерживайте объектив при помощи регулятора объектива, который еще присоединен к нему и затем регулируйте угол камеры.

#### **Замечание:**

• При регулировке угла по горизонтали камеры, смонтированной на потолок, производят регулировку направления объектива, перемещая объектив руками за углубления по бокам объектива.

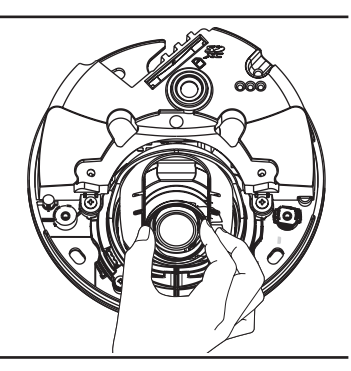

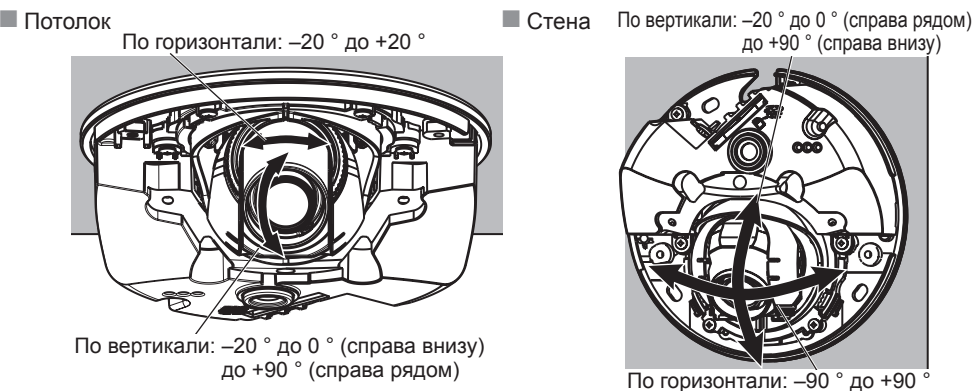

<span id="page-26-0"></span>**3** Вращайте регулятор объектив (аксессуар) для регулировки его фокуса.

#### **Замечание:**

• Когда затрудняется регулировка фокуса, то настраивают кнопку [Масштабирование] на странице "Живое" на [×2].

# n **Устанавливают корпус.**

**1** Удалите упаковку с задней части крышки куполообразной головки и Используют шлицевую крестообразную отвертку для присоединения корпуса камеры при помощи 2 винты для крепления корпуса (М3). (Рекомендуемый крутящий момент при затяжке винтов: 0,4 N·m)

#### **ВНИМАНИЕ:**

- При установке корпуса фокус может чуть нарушаться. Если это произошло, то снимают корпус, затем производят необходимую регулировку.
- Перед установкой корпуса убеждаются, что объект присутствует.
- Следует плотно затянуть все винты (×2) для крепления корпуса. С другой стороны, падение корпуса камеры может привести к ее повреждению. (Рекомендуемый крутящий момент при затяжке винтов: 0,4 N·m)

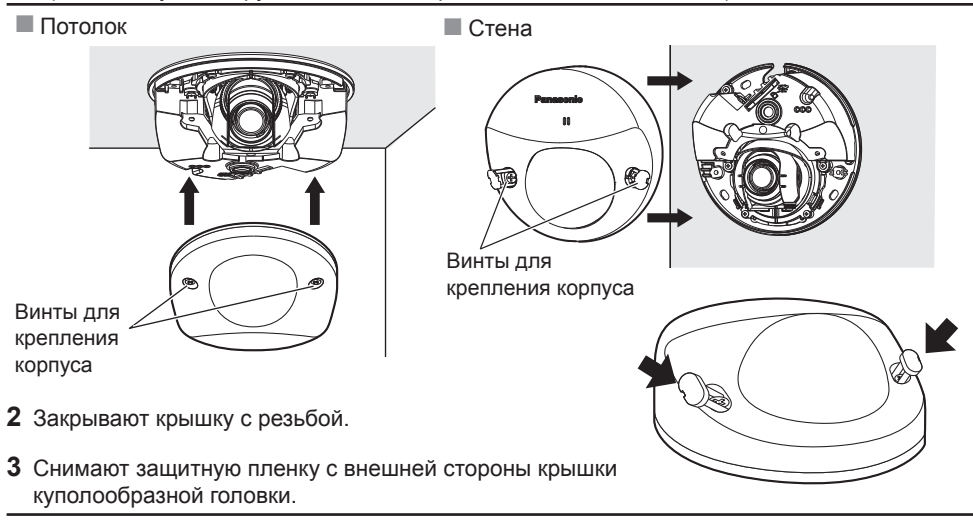

#### **ВНИМАНИЕ:**

• По окончании монтажа камеры снимают защитную пленку с крышки куполообразной головки. После снятия защитной пленки нельзя трогать руками крышку куполообраз ной головки.

# <span id="page-28-0"></span>Дефектовка

#### Прежде чем обратиться к дилеру по поводу ремонта, проверьте признаки возможной неисправности в соответствии с нижеприведенной таблицей.

Если проблема не может быть разрешена даже после проверки и попытки решить проблему, с использованием приведенной таблицы, или если проблема не описана в таблице, то следует обратиться к дилеру.

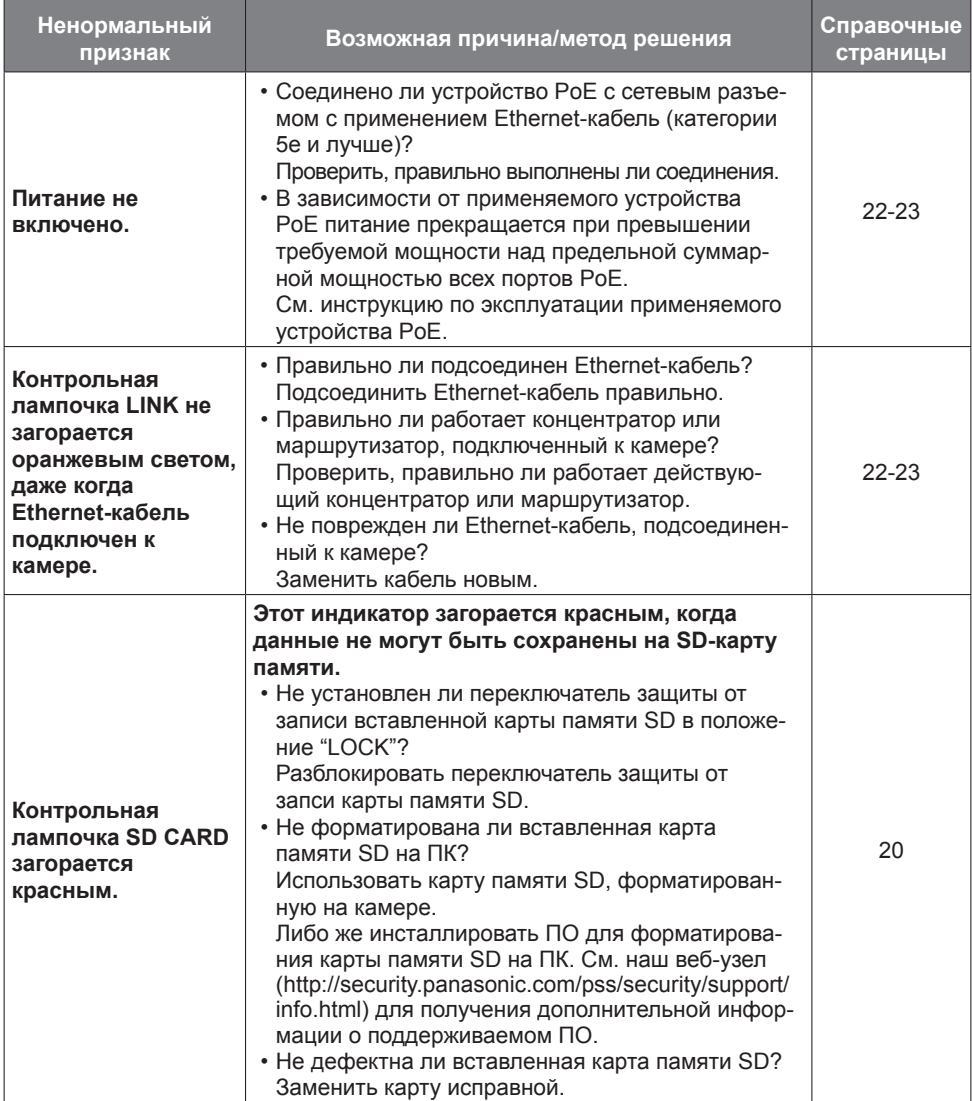

### **О контрольной лампочке**

Контрольная лампочка загорается ровным или мигающим светом следующим образом в зависимости от статуса камеры.

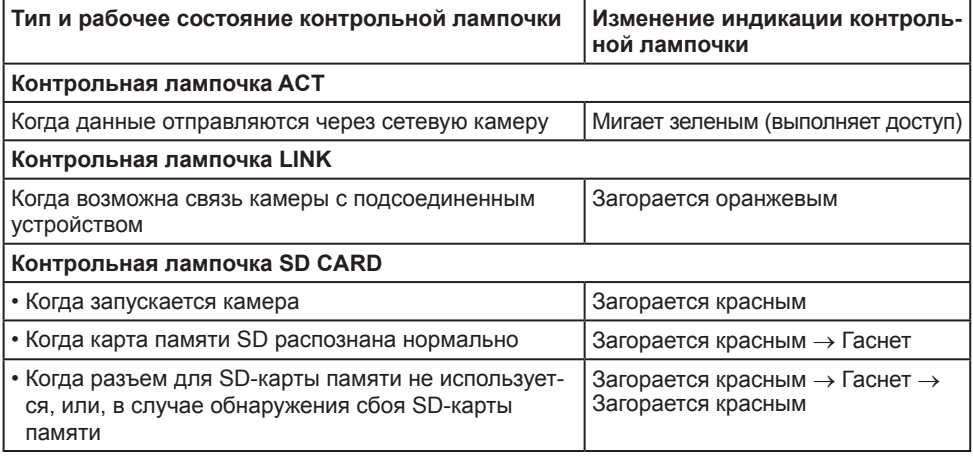

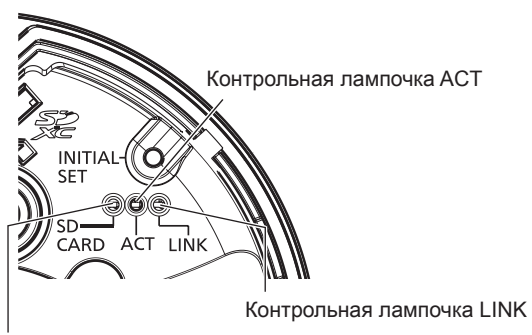

Контрольная лампочка SD CARD

# <span id="page-30-0"></span>**Технические характеристики**

### • **Основная**

<span id="page-30-1"></span>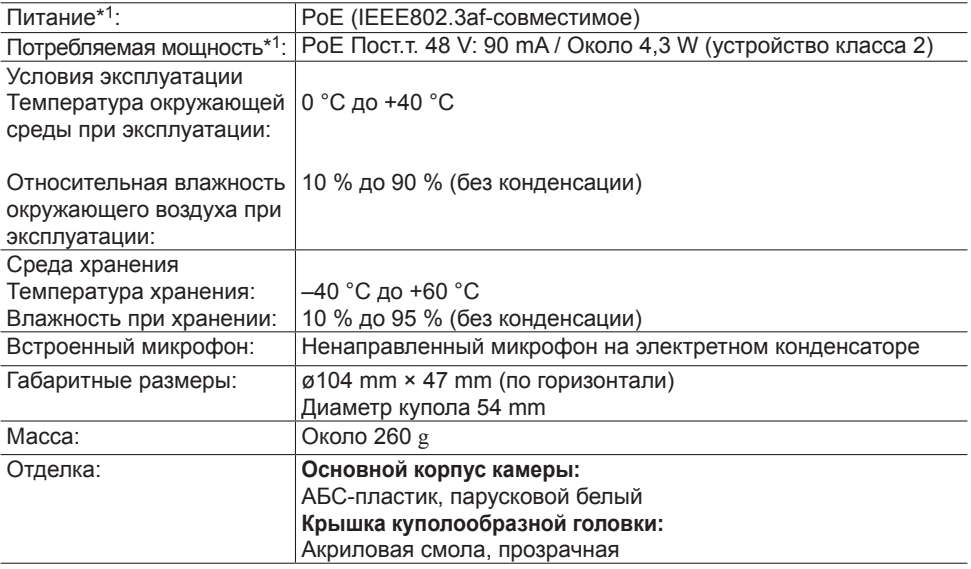

\*1 Дополнительная информация об источнике питания и энергопотреблении приведена на веб-сайте по адресу (http://security.panasonic.com/pss/security/support/info.html).

### **• Камера**

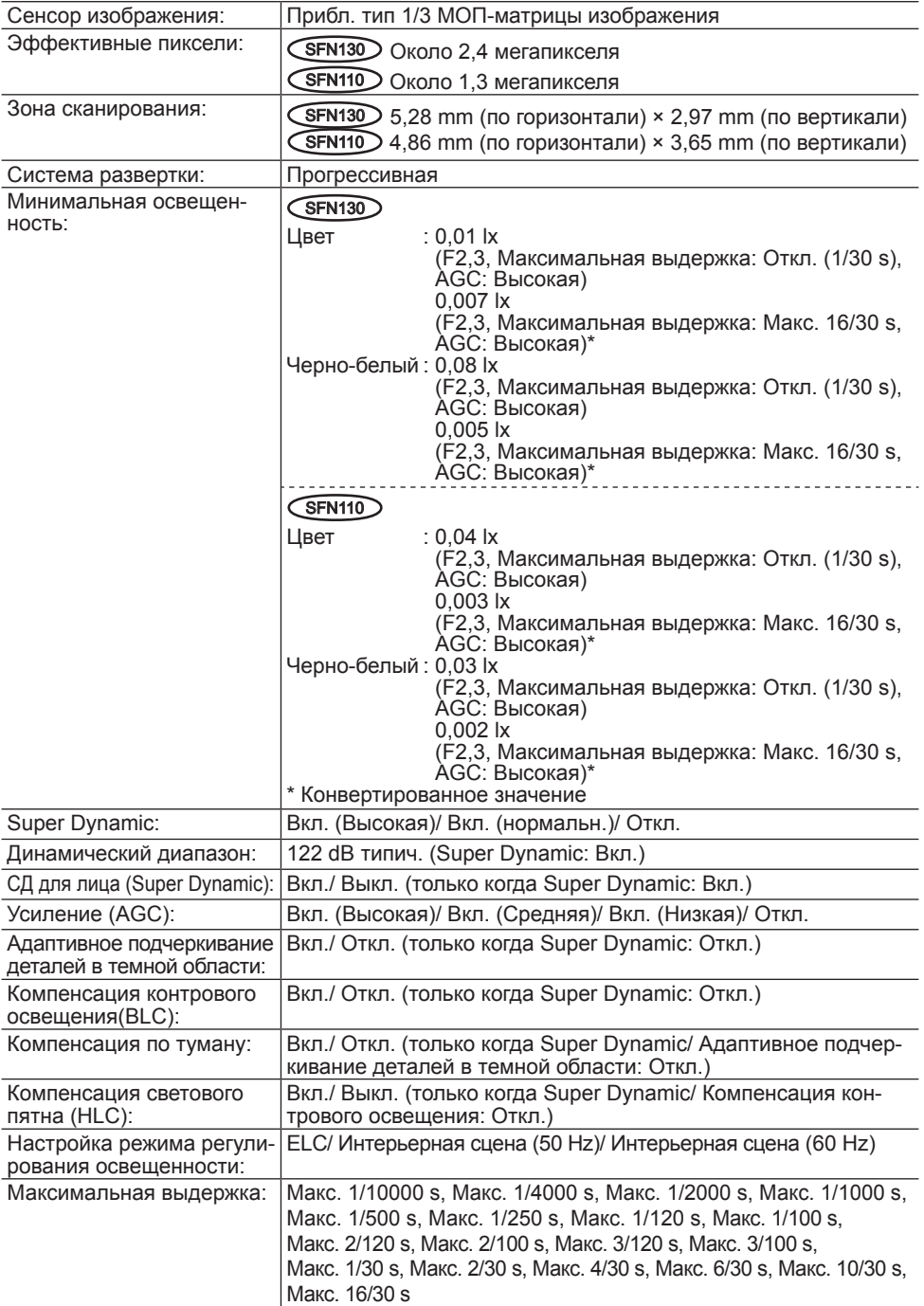

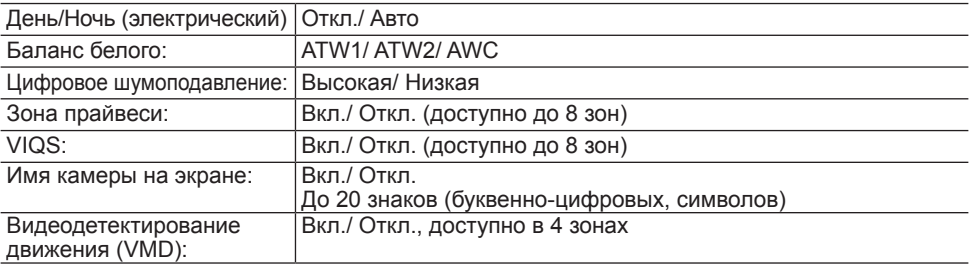

### **• Объектив**

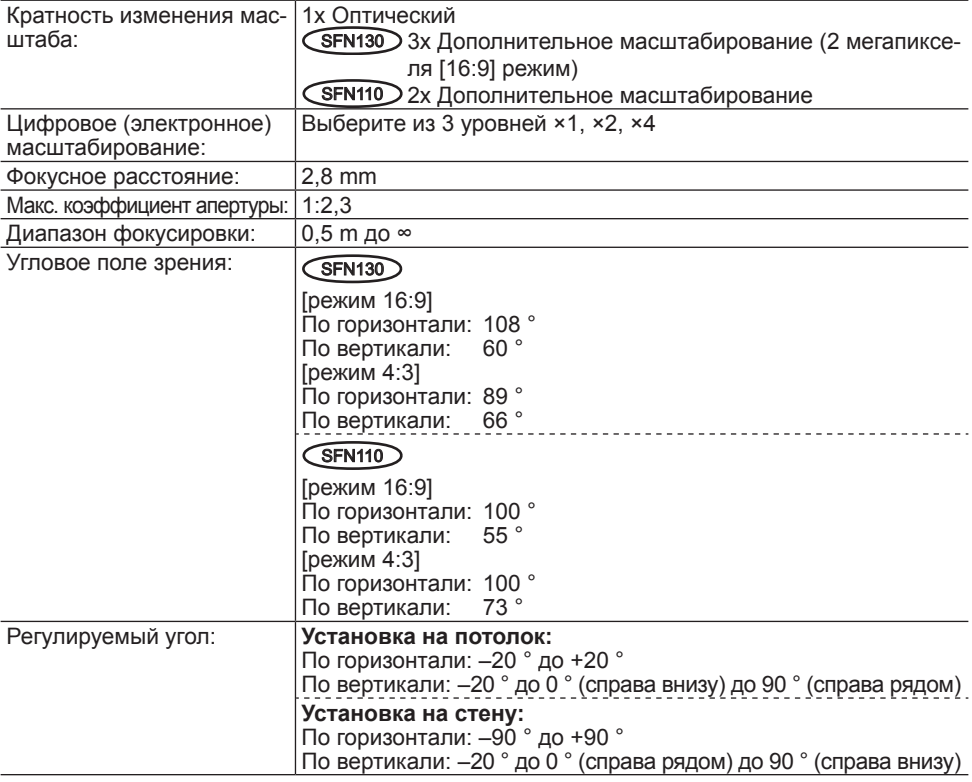

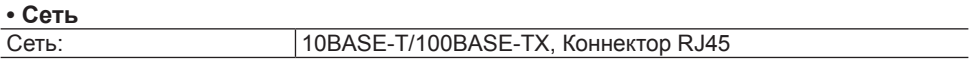

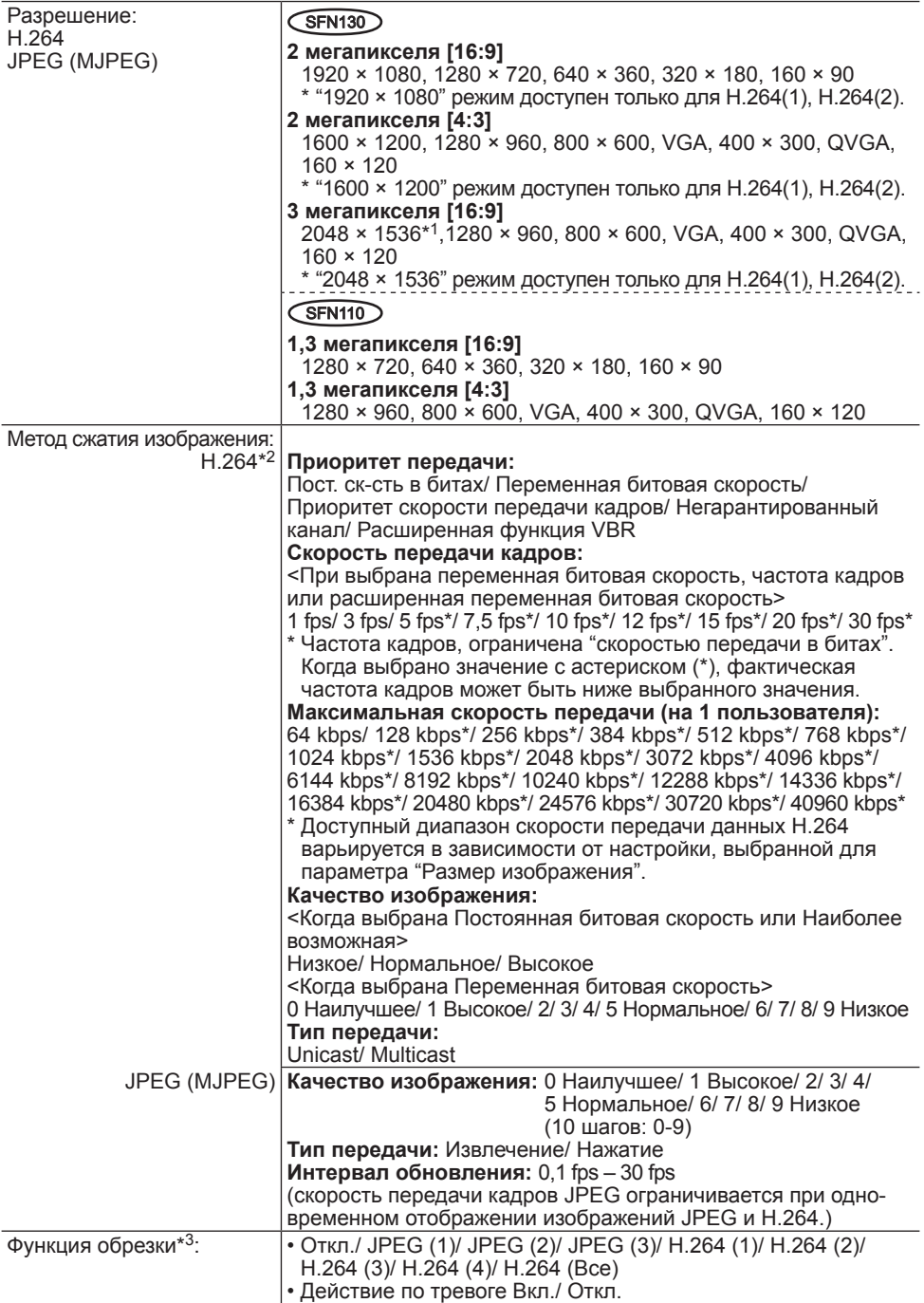

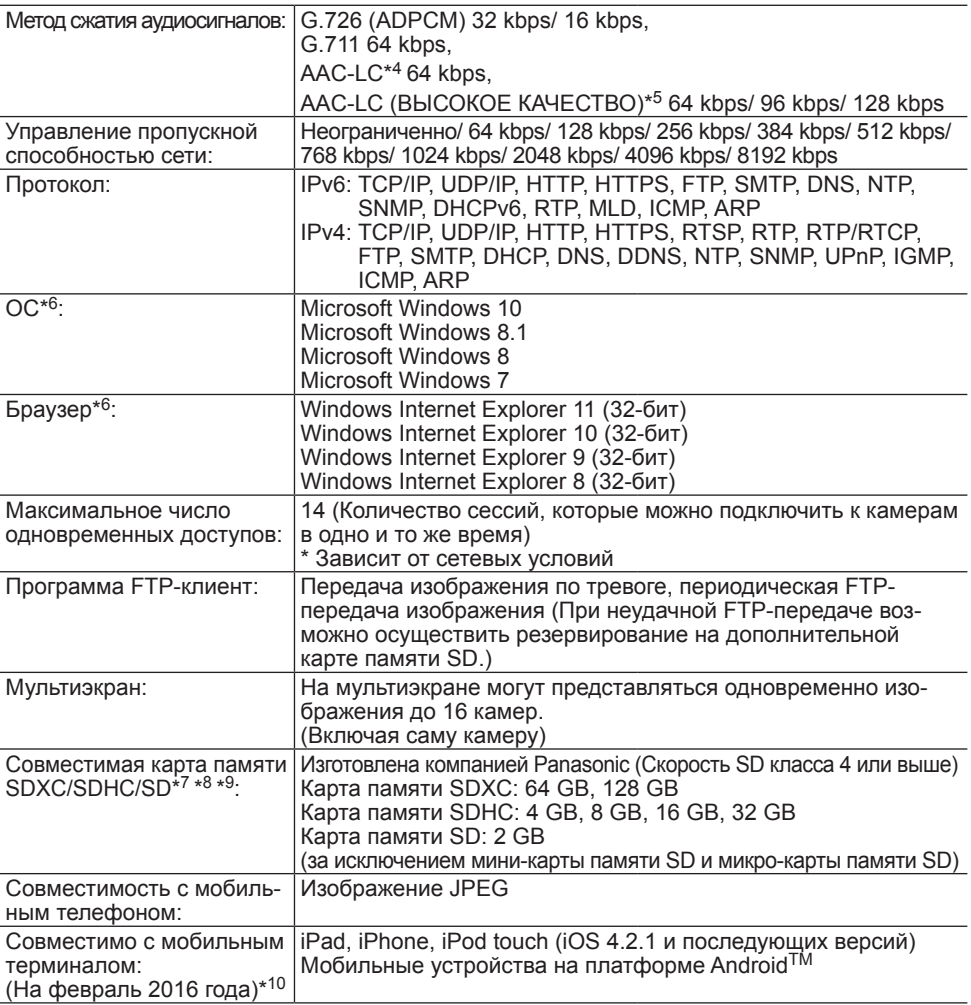

- <span id="page-34-0"></span>\*1 Используется техническими средствами сверхвысокого разрешения
- \*2 Передача 4 потоков может быть настроена индивидуально.
- \*3 Функция обрезки невозможна для потока в максимальном разрешении.
- \*4 AAC-LC (Advanced Audio Coding Low Complexity) используется только при записи аудио на карту памяти SD.
- \*5 При выборе "AAC-LC (ВЫСОКОЕ КАЧЕСТВО)", на следующую функцию накладываются ограничения.
	- "Карта памяти SD" недоступна.
	- "Обнаружение аудио" недоступно.
	- HTTPS недоступно.
	- Максимальное число одновременных доступов ограничено пятью.
- \*6 Подробнее о системных требованиях к ПК и мерах предосторожности при использовании Microsoft Windows или Windows Internet Explorer, щелкните "Manual" - "Open" на включенн. CD-ROM и см. "Notes on Windows®/ Internet Explorer® versions".
- \*7 Актуальная информация о совместимых картах памяти доступна на сайте по адресу (http://security.panasonic.com/pss/security/support/info.html).
- <span id="page-35-0"></span>\*8 При многократной записи изображений на SD-карту памяти с использованием функции автоматической перезаписи, следует убедиться, что используется высоконадежная SD-карта памяти.
- \*9 Используйте карту памяти SD, соответствующую UHS-I (Ultra High Speed-I), если класс скорости карты SD 10.
- \*10 Дополнительную информацию о совместимых устройствах можно найти на сайте компании ([http://security.panasonic.com/pss/security/support/info.html\)](http://security.panasonic.com/pss/security/support/info.html).

### **Стандартные аксессуары**

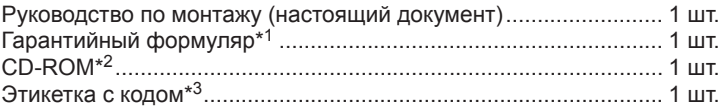

Для монтажа применяются нижеуказанные детали. Шаблон ........................................................................................... 1 шт. Регулятор объектива ..................................................................... 1 шт.

- \*1 Данный продукт поставляется с несколькими типами гарантий. Каждая гарантия применяется только к продуктам, купленным в регионах, указанных в соответствующей гарантии.
- \*2 CD-ROM содержит инструкцию по эксплуатации и различные виды программных средств.
- \*3 Для управления сетью может потребоваться данная этикетка. Сетевой администратор должен сохранять данную этикетку с кодом.

### **Опционные принадлежности**

Крышка купола: (Тип дыма) .....................................WV-CW6SA

\* Если в руководстве по использованию WV-CW6SA не указаны инструкции по его присоединению к камере, смотри прилагаемые инструкции в сериях руководства по эксплуатации WV-SF130.

### **[Русский язык]**

### **Декларация о Соответствии Требованиям Технического Регламента об Ограничении Использования некоторых Вредных Веществ в электрическом и электронном оборудовании (утверждённого Постановлением No1057 Кабинета Министров Украины)**

Изделие соответствует требованиям Технического Регламента об Ограничении Использования некоторых Вредных Веществ в электрическом и электронном оборудовании (ТР ОИВВ).

Содержание вредных веществ в случаях, не предусмотренных Дополнением No2 ТР ОИВВ:

1. свинец (Pb) – не превышает 0,1 % веса вещества или в концентрации до 1000 миллионных частей;

2. кадмий (Cd) – не превышает 0,01 % веса вещества или в концентрации до 100 миллионных частей;

3. ртуть (Hg) – не превышает 0,1 % веса вещества или в концентрации до 1000 миллионных частей;

4. шестивалентный хром  $(Cr^{6+})$  – не превышает 0.1 % веса вещества или в концентрации до 1000 миллионных частей;

5. полибромбифенолы (PBB) – не превышает 0,1 % веса вещества или в концентрации до 1000 миллионных частей;

6. полибромдифеноловые эфиры (PBDE) – не превышает 0,1 % веса вещества или в концентрации до 1000 миллионных частей.

### **[Українська мова]**

### **Декларація про Відповідність Вимогам Технічного Регламенту Обмеження Використання деяких Небезпечних Речовин в електричному та електронному обладнанні (затвердженого Постановою No1057 Кабінету Міністрів України)**

Виріб відповідає вимогам Технічного Регламенту Обмеження Використання деяких Небезпечних Речовин в електричному та електронному обладнанні (ТР ОВНР).

Вміст небезпечних речовин у випадках, не обумовлених в Додатку No2 ТР ОВНР, :

1. свинець(Pb) – не перевищує 0,1 % ваги речовини або в концентрації до 1000 частин на мільйон;

2. кадмій (Cd) – не перевищує 0,01 % ваги речовини або в концентрації до 100 частин на мільйон;

3. ртуть(Hg) – не перевищує 0,1 % ваги речовини або в концентрації до 1000 частин на мільйон;

4. шестивалентний хром  $(Cr^{6+})$  – не перевищує 0,1 % ваги речовини або в концентрації до 1000 частин на мільйон;

5. полібромбіфеноли (PBB) – не перевищує 0,1 % ваги речовини або в концентрації до 1000 частин на мільйон;

6. полібромдефенілові ефіри (PBDE) – не перевищує 0,1 % ваги речовини або в концентрації до 1000 частин на мільйон.

#### **Информация по обращению с отходами для стран, не входящих в Европейский Союз**

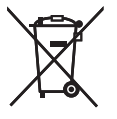

Действие этого символа распространяется только на Европейский Союз.Если Вы собираетесь выбросить данный продукт, узнайте в местных органах власти или у дилера, как следует поступать с отходами такого типа.

### Panasonic Corporation

[http://](http://panasonic.net)www.panasonic.com

Panasonic Corporation Osaka, Japan

Authorised Representative in EU:

 $C \in$ Panasonic Testing Centre Panasonic Marketing Europe GmbH Winsbergring 15, 22525 Hamburg, Germany

© Panasonic Corporation 2017